# aiobearychat Documentation  $0.1.0$

mozillazg

8 27, 2017

## **Contents**

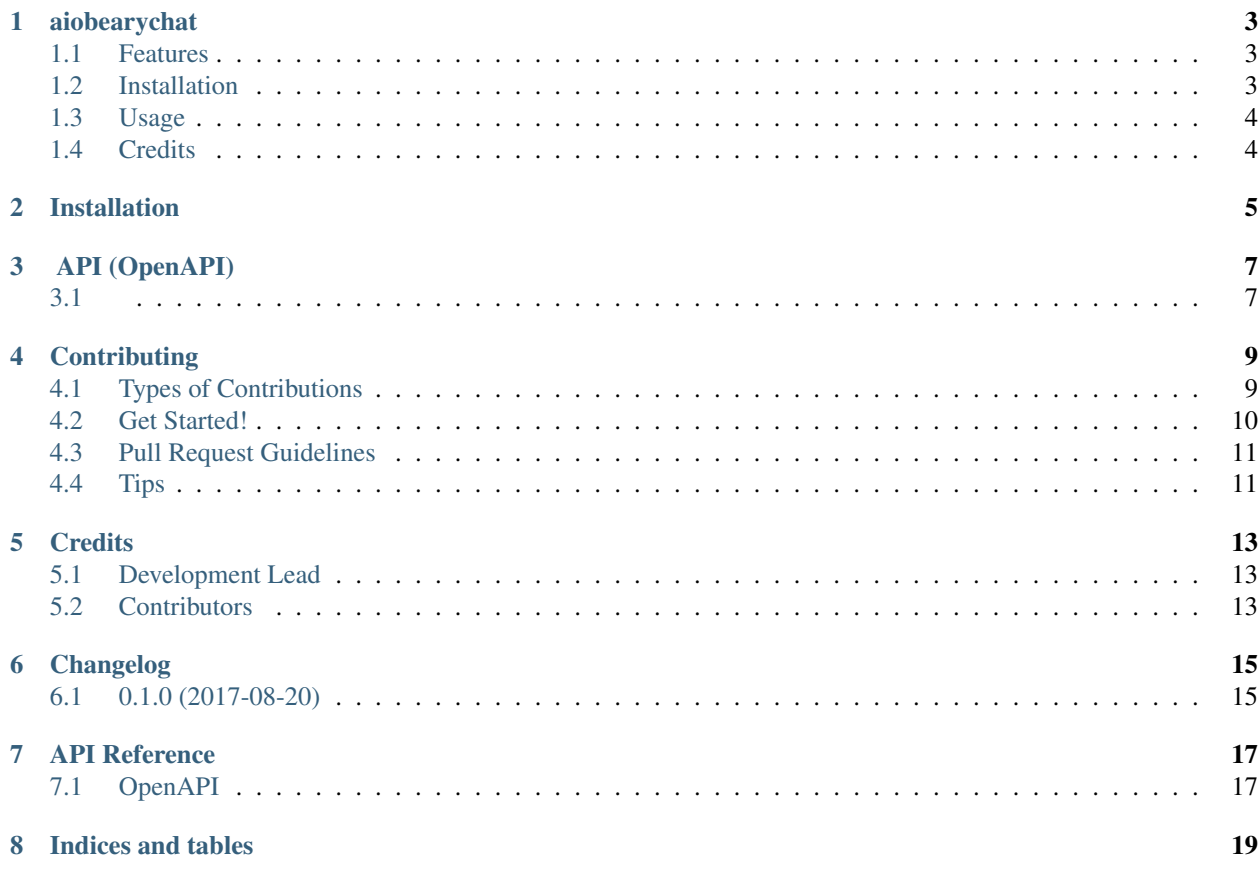

Contents:

### aiobearychat

#### <span id="page-6-0"></span>An async [BearyChat](https://bearychat.com/) API library for Python

- Free software: MIT license
- Documentation: <https://aiobearychat.readthedocs.org>
- GitHub: <https://github.com/mozillazg/aiobearychat>
- PyPI: <https://pypi.python.org/pypi/aiobearychat>
- Python version: 3.5, 3.6

### <span id="page-6-1"></span>**Features**

- I/O [BearyChat](https://bearychat.com/) Python SDK
- I/O http aiohttp, tornado, ...)
- OpenAPI

### <span id="page-6-2"></span>**Installation**

At the command line:

```
$ pip install aiobearychat[aiohttp]
```
### <span id="page-7-0"></span>**Usage**

### **OpenAPI**

```
import aiohttp
```

```
from aiobearychat.openapi.aiohttp import OpenAPI
```

```
async def main(token):
   async with aiohttp.ClientSession() as session:
        api = OpenAPI(session, token=token)
        response = await api.user.list()
        print(response.json())
```
## <span id="page-7-1"></span>**Credits**

This package was created with [Cookiecutter](https://github.com/audreyr/cookiecutter) and the [mozillazg/cookiecutter-pypackage](https://github.com/mozillazg/cookiecutter-pypackage) project template.

### Installation

#### <span id="page-8-0"></span>At the command line:

\$ pip install aiobearychat

#### Or, if you have virtualenvwrapper installed:

\$ mkvirtualenv aiobearychat \$ pip install aiobearychat

API (OpenAPI)

```
import aiohttp
from aiobearychat.openapi.aiohttp import OpenAPI
async def main(token):
   async with aiohttp.ClientSession() as session:
       api = OpenAPI(session, token=token)
        response = await api.user.list()
        print(response.json())
```
OpenAPI aiobearychat.openapi.OpenAPI aiohttp http

api aiobearychat.openapi.OpenAPI

### **Contributing**

<span id="page-12-0"></span>Contributions are welcome, and they are greatly appreciated! Every little bit helps, and credit will always be given. You can contribute in many ways:

### <span id="page-12-1"></span>**Types of Contributions**

#### **Report Bugs**

Report bugs at [https://github.com/mozillazg/aiobearychat/issues.](https://github.com/mozillazg/aiobearychat/issues)

If you are reporting a bug, please include:

- Your operating system name and version.
- Any details about your local setup that might be helpful in troubleshooting.
- Detailed steps to reproduce the bug.

#### **Fix Bugs**

Look through the GitHub issues for bugs. Anything tagged with "bug" is open to whoever wants to implement it.

#### **Implement Features**

Look through the GitHub issues for features. Anything tagged with "feature" is open to whoever wants to implement it.

#### **Write Documentation**

aiobearychat could always use more documentation, whether as part of the official aiobearychat docs, in docstrings, or even on the web in blog posts, articles, and such.

#### **Submit Feedback**

The best way to send feedback is to file an issue at [https://github.com/mozillazg/aiobearychat/issues.](https://github.com/mozillazg/aiobearychat/issues)

If you are proposing a feature:

- Explain in detail how it would work.
- Keep the scope as narrow as possible, to make it easier to implement.
- Remember that this is a volunteer-driven project, and that contributions are welcome :)

### <span id="page-13-0"></span>**Get Started!**

Ready to contribute? Here's how to set up *aiobearychat* for local development.

- 1. Fork the *aiobearychat* repo on GitHub.
- 2. Clone your fork locally:

\$ git clone git@github.com:your\_name\_here/aiobearychat.git

3. Install your local copy into a virtualenv. Assuming you have virtualenvwrapper installed, this is how you set up your fork for local development:

```
$ mkvirtualenv aiobearychat
$ cd aiobearychat/
$ python setup.py develop
```
4. Create a branch for local development:

\$ git checkout -b name-of-your-bugfix-or-feature

Now you can make your changes locally.

5. When you're done making changes, check that your changes pass flake8 and the tests, including testing other Python versions with tox:

```
$ flake8 aiobearychat tests
$ python setup.py test
$ tox
```
To get flake8 and tox, just pip install them into your virtualenv.

6. Commit your changes and push your branch to GitHub:

```
$ git add .
$ git commit -m "Your detailed description of your changes."
$ git push origin name-of-your-bugfix-or-feature
```
7. Submit a pull request through the GitHub website.

### <span id="page-14-0"></span>**Pull Request Guidelines**

Before you submit a pull request, check that it meets these guidelines:

- 1. The pull request should include tests.
- 2. If the pull request adds functionality, the docs should be updated. Put your new functionality into a function with a docstring, and add the feature to the list in README.rst.
- 3. The pull request should work for Python 3.5 and 3.6. Check [https://travis-ci.org/mozillazg/aiobearychat/pull\\_](https://travis-ci.org/mozillazg/aiobearychat/pull_requests) [requests](https://travis-ci.org/mozillazg/aiobearychat/pull_requests) and make sure that the tests pass for all supported Python versions.

## <span id="page-14-1"></span>**Tips**

To run a subset of tests:

\$ py.test tests/test\_aiobearychat.py

### **Credits**

## <span id="page-16-1"></span><span id="page-16-0"></span>**Development Lead**

• mozillazg [<mozillazg101@gmail.com>](mailto:mozillazg101@gmail.com)

## <span id="page-16-2"></span>**Contributors**

None yet. Why not be the first?

## Changelog

## <span id="page-18-1"></span><span id="page-18-0"></span>**0.1.0 (2017-08-20)**

- First release on PyPI.
- OpenAPI API.

API Reference

## <span id="page-20-1"></span><span id="page-20-0"></span>**OpenAPI**

Indices and tables

- <span id="page-22-0"></span>• genindex
- modindex
- search